# **MANUAL PARA DIGITALIZAÇÃO DE PROCESSOS JUDICIAIS EQUIPAMENTO KODAK I2400**

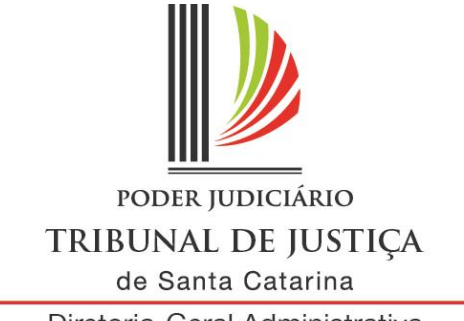

A sociedade está sendo transformada pelo acelerado avanço que, desde o começo do Século XX, vem ocorrendo na área da tecnologia da informação. Esse avanço tecnológico tem influenciado diretamente as relações humanas, proporcionado muitas conquistas, e, principalmente, apontado para novas diretrizes para o mundo moderno.

O Poder Judiciário catarinense não poderia deixar de acompanhar essa nova realidade e, atento a todas essas mudanças, tem se esforçado para desburocratizar a Justiça. Para tanto, aderiu a sistemas digitais e eletrônicos mais eficientes, práticos e rápidos, de modo a possibilitar que a sociedade tenha acesso a uma prestação jurisdicional ágil, célere, efetiva e cada vez mais adaptada à realidade.

Em outubro de 2014, o Tribunal de Justiça de Santa Catarina consolidou a implantação do Sistema de Automação do Judiciário, versão 5, no primeiro grau de jurisdição, e, desde então, o processo eletrônico é uma realidade presente em todas as comarcas do Estado.

Essa nova perspectiva, chamada "era digital", traz consigo benefícios significativos, dentre os quais se destacam: transparência e agilidade no trâmite processual; comodidade para as partes e os advogados no acesso aos autos; desobstrução do ambiente de trabalho; redução de custos com materiais de expediente e, consequentemente, impacto ambiental.

A modernização do Judiciário catarinense é um "caminho sem volta" e este manual é a ferramenta necessária para que nós, operadores do Direito, possamos mais rapidamente usufruir e, também, oferecer à sociedade os benefícios de uma justiça 100% digital.

> Assessoria de Modernização Judiciária Diretoria-Geral Administrativa

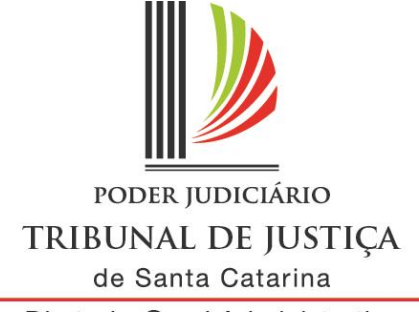

## **SUMÁRIO**

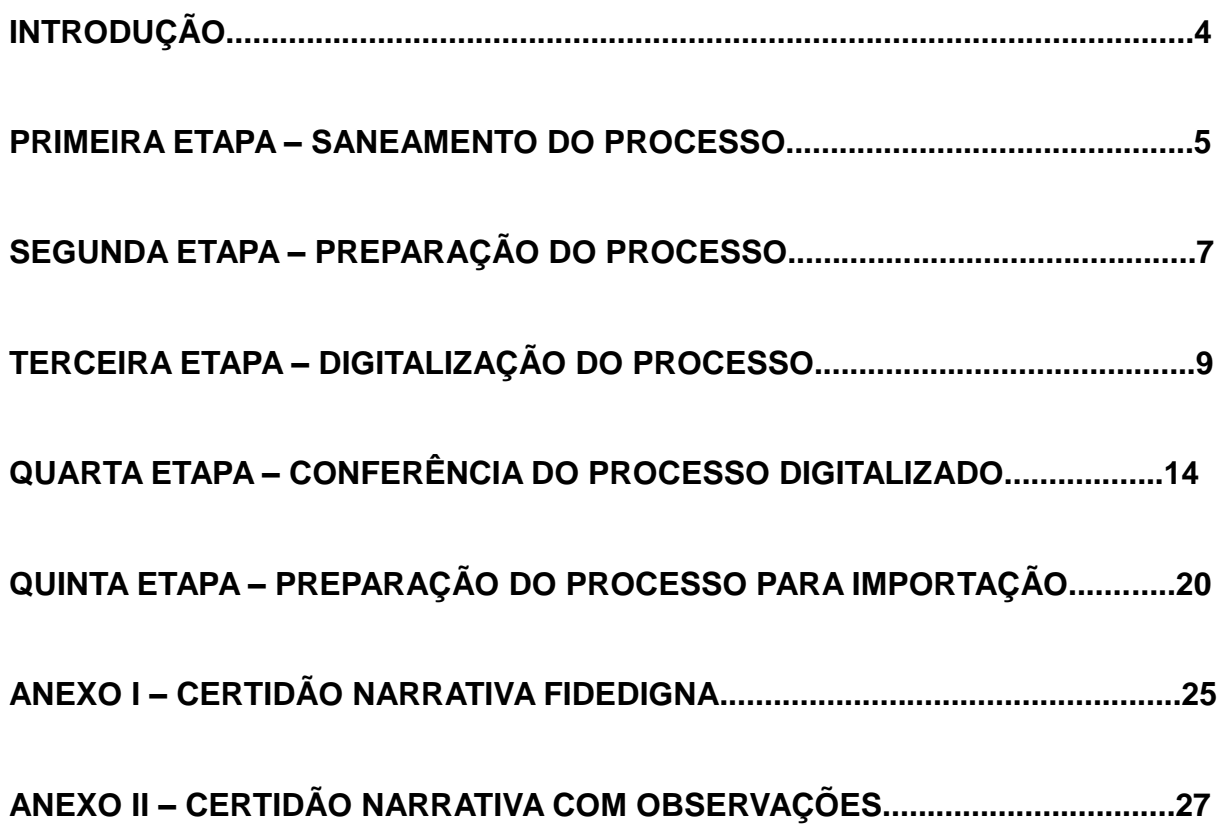

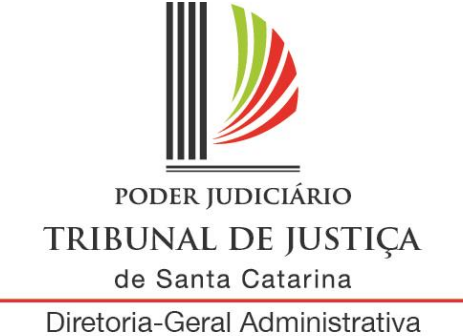

Assessoria de Modernização Judiciária

## **INTRODUÇÃO**

Este Manual foi elaborado para digitalização de processos com a utilização do equipamento KODAK I2400, *software* Kodak Capture Pro.

O Tribunal de Justiça buscou esse *software* com o objetivo de otimizar a forma de digitalização do acervo.

Com o procedimento de importação automática, ocorrerá a limpeza da pasta digital, o processo será automaticamente transformado em processo virtual e as peças serão liberadas no SAJ. Assim, restará somente a necessidade de categorizá-las.

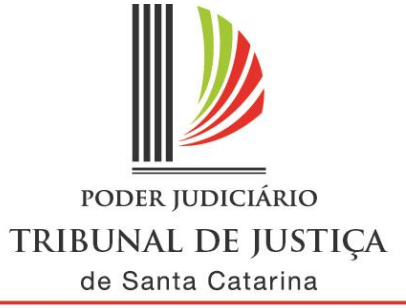

## **PRIMEIRA ETAPA – SANEAMENTO DO PROCESSO**

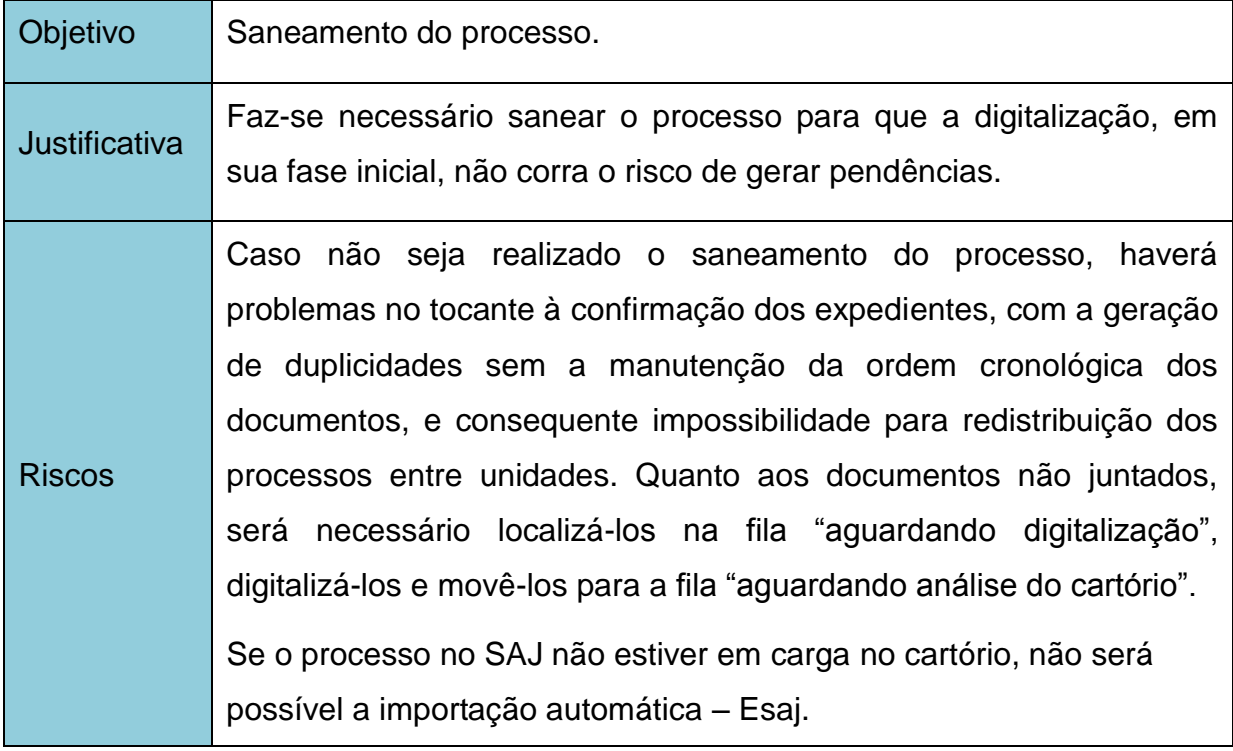

### **COMO FAZER**

- 1. Separar e sanear os processos, o que consiste em eliminar as pendências de juntada, confirmar a movimentação dos expedientes ainda não confirmados ou, ainda, excluir movimentações errôneas, além de corrigir a competência do processo, se necessário, para que entre no fluxo correto.
- 2. Realizar a carga dos processos para o cartório, tendo em vista que no processo digital não existe a movimentação de carga de processo.
- 3. Definir a caixa do processo físico para facilitar sua localização, caso seja necessário. Sugere-se que a numeração das caixas seja diferente da usada no arquivamento definitivo, iniciando, por exemplo, pelo número 5.000. Observação: não realizar o arquivamento, apenas a definição de caixa.

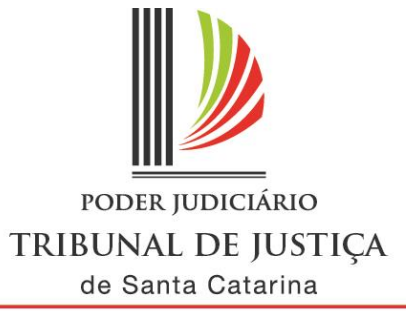

## **SEGUNDA ETAPA – PREPARAÇÃO DO PROCESSO**

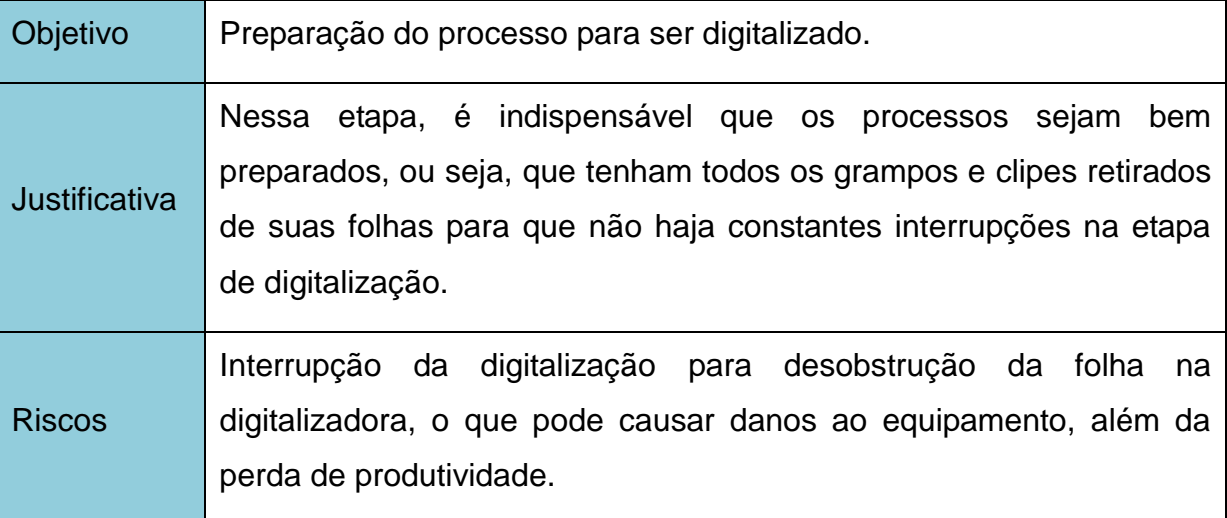

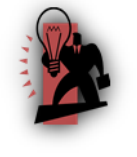

Dicas

- Os documentos devem ser preferencialmente originais e, no caso de cópia, observar se está legível, em boa resolução impressa e alinhada com as margens da página, para facilitar sua visualização nos autos digitais.
- $\checkmark$  Há documentos que não podem ser colados, uma vez que possuem informações no verso. Nesses casos, é necessário informar, na certidão narrativa, o número da folha em que o documento estava grampeado e, ainda, que foi transformado em "x" folhas. Exs.: cheques, boletos, carnês, extratos bancários, documentos com autenticação mecânica.
- $\checkmark$  Documentos grampeados: o grampo deve ser retirado com cuidado e o documento colado na própria folha. Exs.: ARs, pagamentos de custas, boletos, etc. Caso a folha seja danificada pela extração do grampo, ter o cuidado de colar o documento em cima da parte atingida.
- $\checkmark$  Não há problema em colar o documento no sentido transversal da folha, pois no momento da digitalização há possibilidade de girar a folha, bem como no SAJ5.

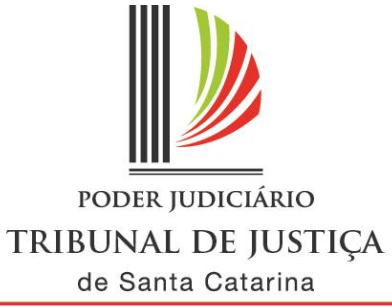

 $\checkmark$  Nos ARs negativos, se o motivo da devolução estiver carimbado no envelope, recortar essa parte e colá-la abaixo do AR.

## **COMO FAZER**

- 1. Desmontar o processo, o que consiste em retirar todos os seus grampos. No caso de folha(s) rasgada(s), deve-se recortar o pedaço danificado, desde que isso não altere o conteúdo do documento, para evitar o travamento da(s) folha(s) no *scanner* e a danificação do documento.
- 2. Colar documentos que não estão bem colados.
- 3. Desamassar as dobras das folhas.
- 4. Recortar as etiquetas de identificação de documentos (orelhas).
- 5. Recortar os documentos com tamanho superior ao tamanho da folha A4 de forma a não prejudicar o conteúdo, uma vez que a mesa de alimentação do *scanner* não possibilita digitalização acima do tamanho A4. Caso seja impossível recortar em tamanho adequado, o documento deverá ser fotografado e depois salvo na CPU e transformado em PDF.

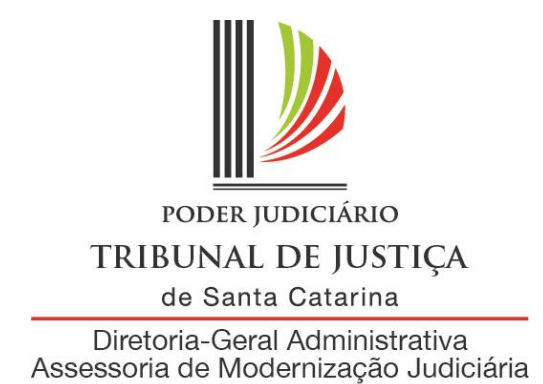

# **TERCEIRA ETAPA – DIGITALIZAÇÃO DO PROCESSO**

 $\checkmark$  Nessa etapa, faz-se necessário que o técnico de suporte em informática configure o *software* do *scanner* para iniciar a digitalização.

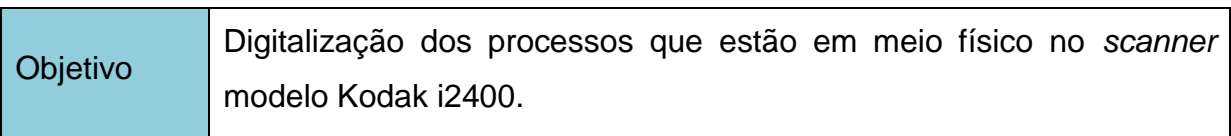

## **COMO FAZER**

- 1. Acessar o *software* KodaK Capture Pro.
- 2. Selecionar, na caixa "Configuração de Página", o item "Digitalização".

| $-0.001$<br>KODAK Capture Pro                                                                                                    |  |                                                                                                    |  |  |  |  |
|----------------------------------------------------------------------------------------------------|--|----------------------------------------------------------------------------------------------------|--|--|--|--|
| Arquivo Lote Exibir Capturar Documento Editar Ferramentas Índice Ajuda Tente o Capture Pro completo                                                                                                    |  |                                                                                                    |  |  |  |  |
| $\mathbb{R} \vee \mathbb{H} \cdot \mathbb{R}$<br>o<br>Digitalização<br>$\sim$<br><b>SH</b><br><b>Service Service</b>                                                                                       |  |                                                                                                    |  |  |  |  |
| CINZA 150 DPI<br>90931<br>Cinza 200 DPI                                                                                                    |  |                                                                                                    |  |  |  |  |
| <b>to</b><br>Colorido - 200 DPI<br>initalizacão                                                                                                    |  |                                                                                                    |  |  |  |  |
| Wisualizador de Preto-e-branco - 200 DPI - Mesclar frente e verso de cheques<br>Preto-e-branco - 200 DPI - Rotação automática<br>Preto-e-branco - 300 DPI - Rotação automática<br>Preto-e-branco - 300 DPI |  |                                                                                                    |  |  |  |  |
| - T<br>Preto-e-branco - 400 DPI                                                                                                    |  |                                                                                                    |  |  |  |  |
| Preto-e-branco - 600 DPI                                                                                                    |  |                                                                                                    |  |  |  |  |
|                                                                                                    |  |                                                                                                    |  |  |  |  |
|                                                                                                    |  | $\begin{tabular}{ l c } \hline \rule{.8cm}{.4cm} \rule{.8cm}{.4cm} \rule{.8cm}{$ |  |  |  |  |
|                                                                                                    |  |                                                                                                    |  |  |  |  |
|                                                                                                    |  |                                                                                                    |  |  |  |  |
|                                                                                                    |  |                                                                                                    |  |  |  |  |
|                                                                                                    |  |                                                                                                    |  |  |  |  |
|                                                                                                    |  |                                                                                                    |  |  |  |  |
|                                                                                                    |  |                                                                                                    |  |  |  |  |
|                                                                                                    |  |                                                                                                    |  |  |  |  |
|                                                                                                    |  |                                                                                                    |  |  |  |  |
|                                                                                                    |  |                                                                                                    |  |  |  |  |
|                                                                                                    |  |                                                                                                    |  |  |  |  |
|                                                                                                    |  |                                                                                                    |  |  |  |  |
|                                                                                                    |  |                                                                                                    |  |  |  |  |
|                                                                                                    |  |                                                                                                    |  |  |  |  |
|                                                                                                    |  |                                                                                                    |  |  |  |  |
|                                                                                                    |  |                                                                                                    |  |  |  |  |
|                                                                                                    |  |                                                                                                    |  |  |  |  |
|                                                                                                    |  |                                                                                                    |  |  |  |  |
|                                                                                                    |  |                                                                                                    |  |  |  |  |
|                                                                                                    |  |                                                                                                    |  |  |  |  |
|                                                                                                    |  |                                                                                                    |  |  |  |  |
|                                                                                                    |  |                                                                                                    |  |  |  |  |
|                                                                                                    |  |                                                                                                    |  |  |  |  |
|                                                                                                    |  |                                                                                                    |  |  |  |  |
|                                                                                                    |  |                                                                                                    |  |  |  |  |
|                                                                                                    |  |                                                                                                    |  |  |  |  |

**Figura 1 – Configuração da Página**

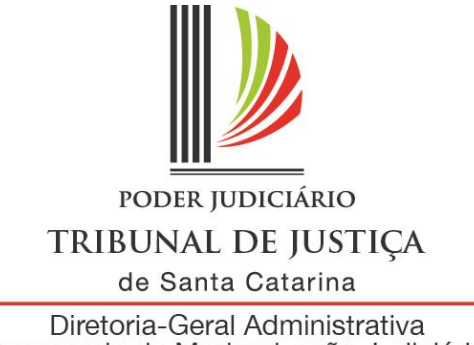

Assessoria de Modernização Judiciária

3. No menu **Lote**, clicar em **Novo**, e será apresentada a tela mostrada na figura 2. Nessa tela, no nome do trabalho, selecionar **Digitalização.** No nome do lote, digitar o número do processo (n. completo do CNJ, sem ponto e sem traço. Ex.: 0000000010120148240023). No ID de documento de início, deixar na forma que se apresentar e clicar em **OK**.

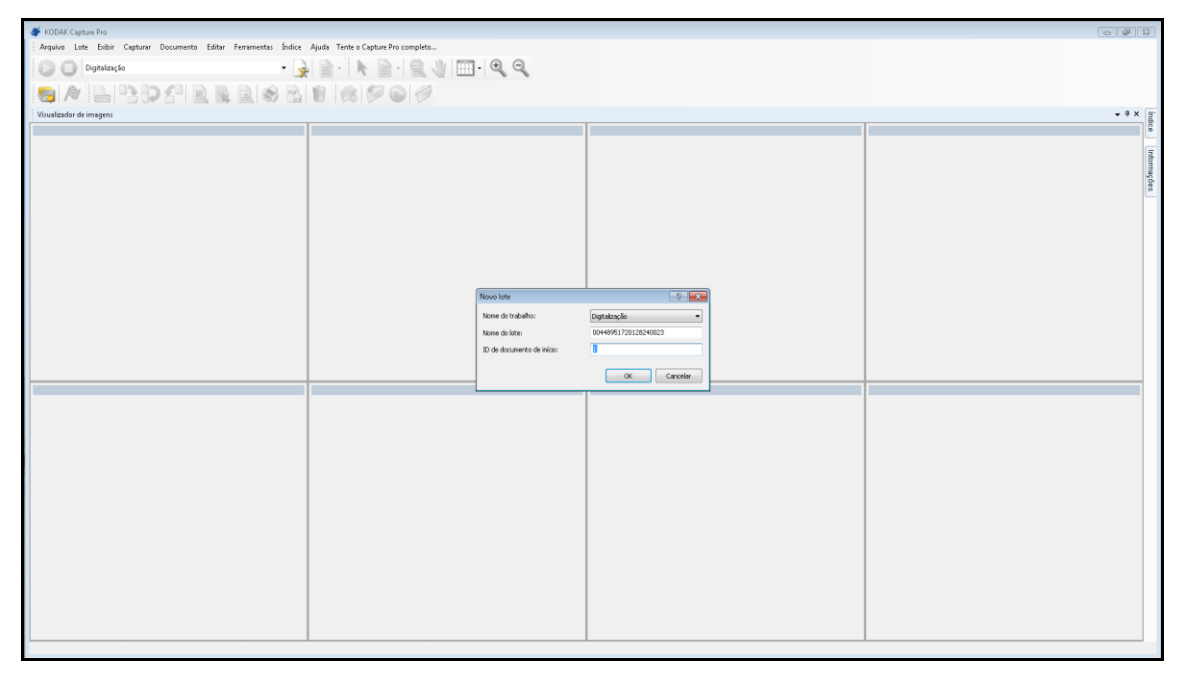

**Figura 2 – Confecção do Lote** 

- 4. Colocar o processo no *scanner*, observando o limite máximo do alimentador de 30 a 40 páginas. Não há necessidade de esperar que as folhas em uso no alimentador se esgotem; ele pode ser recarregado durante a digitalização. As folhas devem ser colocadas de cabeça para baixo, com o verso na direção da abertura do equipamento.
- 5. Clicar no botão de da barra de ferramentas para iniciar a digitalização.

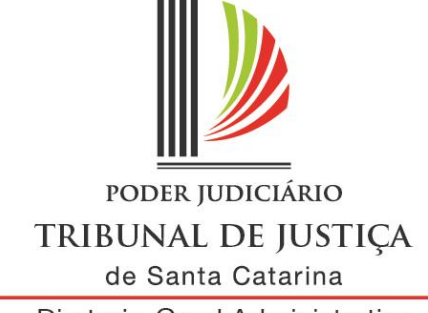

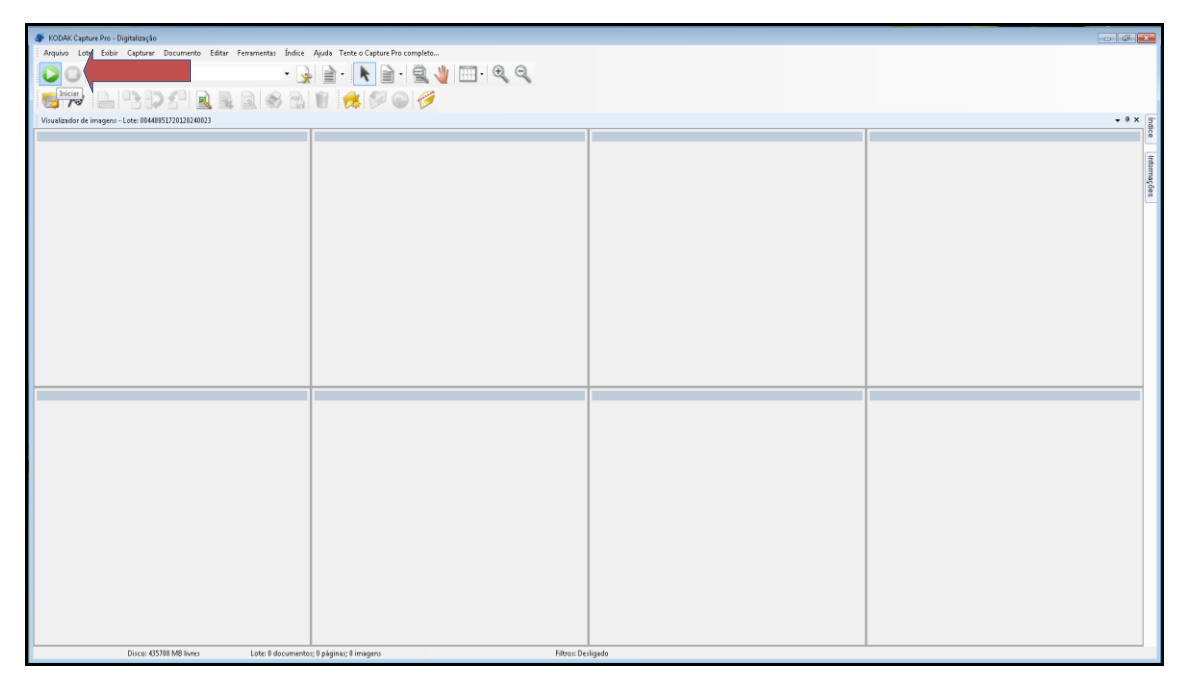

**Figura 3 – Iniciando a digitalização** 

6. Se o material a ser digitalizado ultrapassar a espessura configurada (exs.: capa de inquérito, documentos colados, etc.), poderá ocorrer a mensagem da figura abaixo. Nesse caso é preciso verificar se o documento tem espessura superior ou se o *scanner* puxou 2 (duas) ou mais folhas. Caso esteja correta a

alimentação, clicar em **OK** e no botão **iniciar** ;

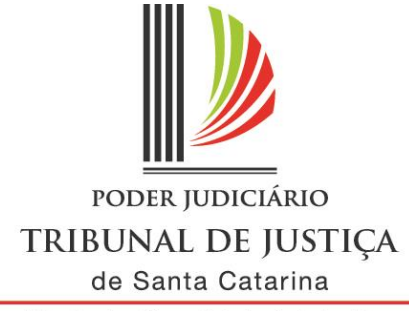

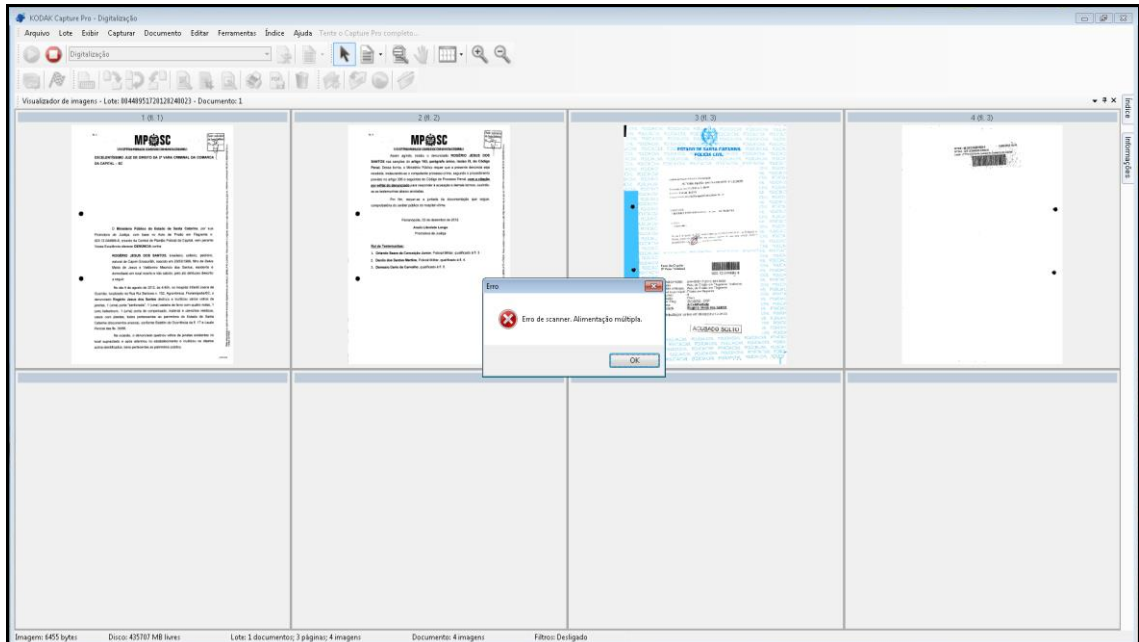

**Figura 4 – Mensagem de erro durante a digitalização**

7. Na figura abaixo ocorreu a seguinte situação: o *scanner* puxou três páginas, e foram disponibilizadas a primeira e o verso da terceira. Nessa situação, devemse excluir as duas páginas, selecionando as folhas – pressionar **Ctrl** + **botão esquerdo do mouse**, e, na sequência, clicar na tecla **delete** do teclado, ou no botão **lixeira**. Após, inserir novamente as folhas no *scanner* para retomar a digitalização, seguindo a ordem normal do processo físico.

![](_page_11_Picture_0.jpeg)

![](_page_11_Figure_2.jpeg)

**Figura 5 – Mensagem de erro durante a digitalização** 

8. Quando as folhas do *scanner* acabam, ele pode ser realimentado em 10 segundos sem a necessidade de inicializá-lo novamente. Após esse prazo, é

necessário clicar no botão **D** mais uma vez.

![](_page_12_Picture_0.jpeg)

**QUARTA ETAPA – CONFERÊNCIA DO PROCESSO DIGITALIZADO**

![](_page_12_Picture_130.jpeg)

 $\checkmark$  Ao final da conferência, deverá ser confeccionada certidão narrativa com todas as ocorrências encontradas nas peças digitalizadas. Exs.: folhas em branco paginadas e não digitalizadas, folhas de fax não legíveis, folhas contendo CDs, folhas cindidas, folhas visíveis no processo físico, porém com baixa visualização na digitalização, erros na paginação do processo físico, entre outras. O modelo da certidão segue no anexo deste manual. A certidão deve ser impressa, assinada e digitalizada como primeira página.

#### **COMO FAZER**

- 1. Para facilitar a conferência, deve-se iniciar pela exclusão das folhas em branco, uma vez que elas não constarão no processo digitalizado. Clique com o botão direito do mouse e selecione a opção **"ocultar frente"**, e aparecerão apenas os versos das páginas. Deve-se selecionar as páginas em branco, pressionar **Ctrl** + **botão esquerdo do mouse** e clicar na tecla delete do teclado ou no botão **lixeira**. Após isso, e retirada a seleção **"ocultar frente",** o processo retornará a ser visualizado na íntegra, sem as páginas em branco.
- 2. O programa permite mudar o modo de visualização das peças para 1 (uma)

![](_page_13_Picture_0.jpeg)

imagem por tela, clicando no botão exibição do visualizador de imagens, conforme figura abaixo:

| KODAK Capture Pro - Digitalização<br>Arquivo Lote Exibir Capturar Documento Editar Ferramentas Índice Ajuda Tente o Capture Pro completo                                                                                                    |                                                                                                    |                                                                                                    | <b>CONTROL</b>                                                                                                    |
|----------------------------------------------------------------------------------------------------|----------------------------------------------------------------------------------------------------|----------------------------------------------------------------------------------------------------|----------------------------------------------------------------------------------------------------|
| $\rightarrow$<br>Digitalização<br>392 2 . 3 . 3 1<br>局<br>$\equiv$                                                                                                    | $\mathbf{B} \cdot \mathbf{R}$<br>$\Box \cdot \mathbb{Q} \mathbb{Q}$<br>$\mathbf{r}$<br>k<br>1 1 Imagem<br><b>IVA</b><br>2 Imagens<br>4 Imagens                                                                                                    |                                                                                                    | $-4X5$                                                                                                    |
| Visualizador de imagens - Lote: 00448951720120240023 - Documento: 1<br>25 (ft. 23)                                                                                                    | 8 Imagens<br>26 (11:2                                                                                                    | 27 (fl. 24)                                                                                                    | $\frac{8}{3}$<br>28 (fl. 25)                                                                                                    |
|                                                                                                    | Personalizar                                                                                                    |                                                                                                    |                                                                                                    |
| ⊕<br><b>@ ===</b><br><b><i>SALE RESIDENCE</i></b><br><b>Auto Auto an Internet Enc. Teaguest</b><br><b>Neisely Rupin, and dealers:</b><br><b>Sandy</b><br><b>Recognize a Take a Taxable A Crew R</b><br><b>DE ANGELIA PROVINCIAL DE LA MORTALIA PROPERTIERE</b><br>DI ESTATO DE DEVENIR A COMPANYA PLANO E DI BANDO AMERICO E<br>percent in warrant.<br><b>Consultation In the American and States</b><br>tudi novomit paleoba independenten in retrob-<br>show at thought Testo and is prestrate out<br>more.<br><b><i><u>STRANGER COMMANDS</u></i></b><br>del monte<br>sin den<br>Manager is a spin on this book on | m<br>$+200$<br>03<br>$300 \, \text{m}$<br>$\bullet$<br><b>SHOW-</b><br>$\frac{2.044}{10}$                                                                                                    | <b>MPGSSC</b><br>MPRSSC<br>Ann ar Posts not Fingerm in this Commitmental<br>89.00<br>$\label{eq:2.1} \hat{m}_{\rm DM} = m_{\rm DM} \times m_{\rm DM} = 0.5 \pm 0.000 \times 10^{-4} \times 10^{-4} \times 10^{-$<br>lease rand away to Sunday producers our naturals or sent in<br>to resum a colori rargim casaro<br><b><i>Standard State Services</i></b><br>PowerA Frequency<br><b>Exhibition condi-</b><br>Pursua di pates | Informações<br>鬦<br>曲<br><b>Rowsell Milligan a St E</b><br>O'VERBOOKHAUGH<br><b>ASK CELLINGS</b><br>beites ung<br>Therefore the function of the control of the control of the control of the control of the control of the control of the control of the control of the control of the control of the control of the control of the control of<br><b>MARK AND STREET</b><br>warm of the State Council                                                                                                    |
| 29 (fl. 26)                                                                                                    | 30 (形 27)                                                                                                    | 31 (1) 28)                                                                                                    | 32 (机25)                                                                                                    |
| <b>ENGINEERING</b><br>τ.,<br><b>SALE MOVE</b><br>Ford Information<br>$\begin{tabular}{ c c c c } \hline \multicolumn{3}{ c }{\multicolumn{3}{ c }{\multic$<br>E. E.<br>Acts contraste introduced.<br>285                                                             | 吻<br><b>@三三</b><br>Tennish MacGaret<br>mond.<br>the complete them also collected<br>$\frac{1}{2} \left( \frac{1}{2} \right) \left( \frac{1}{2} \right) \left( \frac{1}{2} \right) \left( \frac{1}{2} \right)$<br><b>Drawn Kitch List</b><br>$\Delta\omega$<br><b>AND FOR</b><br>[sinterale | CASTA-<br><b>Altread Contracts</b><br><b>CAIEA</b><br>$N = 2.11 - 200$<br><b>Contract</b>                                                                                                    | 所<br>$\mathcal{W}_{\text{2013}}\mathcal{W}_{\text{201}}\mathcal{W}_{\text{102}}$ are $\mathcal{W}_{\text{2013}}\mathcal{W}_{\text{201}}$<br>$\label{eq:10} \frac{1}{\sqrt{2}}\frac{1}{\sqrt{2}}\left(\frac{1}{\sqrt{2}}\right)^{1/2}\frac{1}{\sqrt{2}}\left(\frac{1}{\sqrt{2}}\right)^{1/2}\frac{1}{\sqrt{2}}\frac{1}{\sqrt{2}}\frac{1}{\sqrt{2}}\frac{1}{\sqrt{2}}\frac{1}{\sqrt{2}}\frac{1}{\sqrt{2}}\frac{1}{\sqrt{2}}\frac{1}{\sqrt{2}}\frac{1}{\sqrt{2}}\frac{1}{\sqrt{2}}\frac{1}{\sqrt{2}}\frac{1}{\sqrt{2}}\frac{1}{\sqrt{2}}\frac{1}{\sqrt{2}}\frac{1$<br>William Hill Millage River<br>PEANTS & PEACH<br><b>SOF THE FIRE THE</b><br>USING WHIT SHEW THAT |
| Imagem: 17609 bytes<br>Disco: 435695 MB livres                                                                                                    | Lote: 1 documentos; 70 páginas; 77 innagens<br>Documento: 77 imagens<br>Filtros: Desligado                                                                                                    |                                                                                                    |                                                                                                    |

**Figura 6 – Modo de exibição das páginas** 

3. Para conferir a sequência e a visibilidade dos documentos, utilizar o rolamento do mouse. Para aumentar a visualização de algum dado do documento, pode-se utilizar o botão ampliar que mantendo-o pressionado. O SAJ também permite o zoom em até 6.000%;

![](_page_14_Picture_0.jpeg)

Assessoria de Modernização Judiciária

![](_page_14_Picture_44.jpeg)

**Figura 7 – Visualização ampliada**

4. Caso a página não apresente boa visibilidade, digitalizar a folha novamente. Para isso, deve-se separar a página com baixa visibilidade, inseri-la no *scanner*, clicar no menu **documento** e selecionar **redigitalizar página.** O *scanner* iniciará a digitalização e substituirá a página selecionada;

![](_page_15_Picture_0.jpeg)

![](_page_15_Figure_2.jpeg)

**Figura 8 – Redigitalização de página** 

- 5. Caso uma página tenha ficado sem ser digitalizada, incluí-la na ordem sequencial. Selecionar a página posterior, inserir a folha que deixou de ser digitalizada no *scanner*, clicar no menu documento, tópico página. Nesse momento o *scanner* iniciará a digitalização e incluirá a página faltante antes da página selecionada. É importante destacar que se deve sempre selecionar a página posterior à que se deseja incluir.
- 6. Caso a configuração inicial não capture a forma original do documento (figura 9), a página deverá ser redigitalizada em configuração diferente da prédefinida, observando-se o limite máximo de 400 *kb* ou 400.000 *bytes*. Essa informação pode ser obtida na parte inferior da tela, ao lado esquerdo, conforme a figura 10. Não observado o tamanho do documento, poderá ocorrer erro na importação (figura 11).

![](_page_16_Picture_0.jpeg)

![](_page_16_Figure_2.jpeg)

**Figura 9 – Redigitalização de página com outra configuração** 

![](_page_16_Picture_4.jpeg)

Exemplo: esta tela foi redigitalizada com a configuração colorida de 200 dpi,

**Figura 10 – Redigitalização de página com conferência do tamanho limite** 

![](_page_17_Picture_0.jpeg)

TRIBUNAL DE JUSTIÇA

de Santa Catarina

Diretoria-Geral Administrativa Assessoria de Modernização Judiciária

![](_page_17_Picture_4.jpeg)

**Figura 11 – Erro: tamanho superior ao limite máximo**

**Atenção: verifica-se que o** *software* **já está pré-cadastrado com configurações superiores para melhor visualização do documento, e observa-se novamente que o tamanho da versão digitalizada não pode passar de 400** *kb* **ou 400.000** *bytes***.**

7. Finalizadas a digitalização e a conferência, proceder ao encerramento do lote, clicando no menu **Lote** e selecionando **Processar,** ou utilizando o botão

![](_page_18_Picture_0.jpeg)

![](_page_18_Picture_24.jpeg)

**Figura 12 – Encerramento de lote** 

8. Remontar o processo e colocá-lo na caixa pré-definida.

![](_page_19_Picture_0.jpeg)

**QUINTA ETAPA – PREPARAÇÃO DO PROCESSO PARA IMPORTAÇÃO**

![](_page_19_Picture_92.jpeg)

Observação:

- $\checkmark$  Será disponibilizado ao TSI da comarca ou servidor designado da unidade o programa wren215\_SIGILOSO, para repaginar as páginas do processo.
- $\checkmark$  Depois de repaginados, deverá o responsável transferir os processos para o disco departamental disponibilizado para a comarca, conforme ajustado com o responsável pela importação.

### **COMO FAZER – Paginação**

1. Abrir o Windows Explorer, selecionar a pasta "wren215\_SIGILOSO" e clicar 2 (duas) vezes no **arquivo wildren**

![](_page_20_Picture_0.jpeg)

|                                          | V + Bbliotecas + Documentos + wren215_SGROSO +               |                        |                   |          | $\bullet$ $\leftarrow$ $\bullet$ Pesquisar wren215_SIGILOSO |
|------------------------------------------|--------------------------------------------------------------|------------------------|-------------------|----------|-------------------------------------------------------------|
|                                          | Organizar . Abrir Compartilhar com . Email Gravar Nova pasta |                        |                   |          | 三、 图 2                                                      |
| <b>Sir</b> Favoritos<br>Area de Trabalho | <b>Biblioteca Documentos</b><br>wren215_SIGILOSO             |                        |                   |          | Organizar por: Pasta *                                      |
| Downloads                                | Nome                                                         | Data de modificaç Tipo |                   | Tamanho  |                                                             |
| S Locais                                 | il help                                                      | 38/10/2014 18:04       | Pasta de arquivos |          |                                                             |
|                                          | Lixeira - Atalho                                             | 07/12/2012 00:33       | Atalho            | 1KB      |                                                             |
| Bibliotecas                              | Manual                                                       | 26/08/2011 15:28       | Documento do Mi   | 121 KB   |                                                             |
| Documentos                               | readme                                                       | 18/05/2008 12:51       | Documento de Te   | $4$ KB   |                                                             |
| Imagens                                  | S wildren                                                    | 18/95/2009 12:47       | Aplicativo        | 1.022 kB |                                                             |
| Músicas                                  | in wildren                                                   | 38/10/2014 18:12       | Parámetros de co  | 1KB      |                                                             |
| <b>N</b> Videos                          | wildren_job_config                                           | 38/10/2014 10:12       | Documento XML     | 1KB      |                                                             |
|                                          |                                                              |                        |                   |          |                                                             |
| Computador                               |                                                              |                        |                   |          |                                                             |
| Disco Local (C)                          |                                                              |                        |                   |          |                                                             |
| Unidade de DVD-RW (D.) (2)               |                                                              |                        |                   |          |                                                             |
| Disco removivel (E)                      |                                                              |                        |                   |          |                                                             |
| G# dga (\\tjgab) (P:)                    |                                                              |                        |                   |          |                                                             |
|                                          |                                                              |                        |                   |          |                                                             |
| <b>Car Rede</b>                          |                                                              |                        |                   |          |                                                             |
| THE 314419A                              |                                                              |                        |                   |          |                                                             |
| 图 314421A                                |                                                              |                        |                   |          |                                                             |
| AE 397063A                               |                                                              |                        |                   |          |                                                             |
| A2397055A                                |                                                              |                        |                   |          |                                                             |
| <b>N</b> 397867A                         |                                                              |                        |                   |          |                                                             |
| JE 397059A                               |                                                              |                        |                   |          |                                                             |
| <b>E</b> 397717A                         |                                                              |                        |                   |          |                                                             |
| <b>N</b> 397718A                         |                                                              |                        |                   |          |                                                             |
| <b>F</b> 398811A                         |                                                              |                        |                   |          |                                                             |
| J 398812A                                |                                                              |                        |                   |          |                                                             |
| <b>IN 398813A</b>                        |                                                              |                        |                   |          |                                                             |
| N                                        |                                                              |                        |                   |          |                                                             |
| 4116444                                  |                                                              |                        |                   |          |                                                             |
| IN 481667A                               |                                                              |                        |                   |          |                                                             |
| (% 481670A)                              |                                                              |                        |                   |          |                                                             |
| IN BRND33D27                             |                                                              |                        |                   |          |                                                             |
| E CG361913                               |                                                              |                        |                   |          |                                                             |
| <b>E CLOVES</b>                          |                                                              |                        |                   |          |                                                             |
| IN COREISSSD21                           |                                                              |                        |                   |          |                                                             |
| 1996699                                  |                                                              |                        |                   |          |                                                             |
| P DGAI01A                                |                                                              |                        |                   |          |                                                             |
| DGALL                                    |                                                              |                        |                   |          |                                                             |
| $1 - 0.6482$                             |                                                              |                        |                   |          |                                                             |
| <b>EL nexxx</b><br>S                     | wildren Data de modificaç 18/05/2008 12:47                   |                        |                   |          |                                                             |
|                                          |                                                              |                        |                   |          |                                                             |

**Figura 13 – Abertura do programa de repaginação**

2. Selecionar a pasta em que se encontram os processos a serem repaginados (figura 13) e clicar no botão **GO** (figura 14). Aguardar o término da repaginação e clicar em **fechar**.

|                                                |                                                                                                    |                                                        |                                                        | $-58$                                                                          |
|------------------------------------------------|----------------------------------------------------------------------------------------------------|--------------------------------------------------------|--------------------------------------------------------|--------------------------------------------------------------------------------|
|                                                | < ( ) v k Bibliotecas ▶ Documentos ▶ wren215_SI60.0SO ▶                                                |                                                        |                                                        | $\bullet$ $\left  \right.$ $\bullet$ $\bullet$ Pesquisar wren215_SIGILOSO<br>ø |
| Organizar                                      | Abrir Compartilhar com · Email Gravar Nova pasta                                                       |                                                        |                                                        | $\mathbb{R}$ . $\Box$ 0                                                        |
| <b>TR</b> Favoritos                            |                                                                                                    |                                                        | $\Box$ e                                               | Organizar por: Pasta *                                                         |
| Area de 1                                      | WildRename v2.15 @1997-2008 CyLog Software<br>File Settings View Help                                  |                                                        |                                                        |                                                                                |
| Downloa                                        | A multiple file rename utility for Windows Operating Systems                                           | taning Directory                                       | <b>P.</b> File Explorer                                |                                                                                |
| Locais                                         | Match 13<br>. and do the following:                                                                    | Area de Trabalho<br>Bibliotecas                        | □ 图医区】                                                 |                                                                                |
| <b>Bibliotecas</b>                             | 7 Remove 60 characters from the beginning<br>7 Insert "001_09514_" after the Dth character<br>$\theta$ | G-R usuario<br><b>N</b> Computador                     | Data de modifica<br>Nome<br>Tananho Tipo de item       |                                                                                |
|                                                | Documer Z Append" 01 00200 20110826120000000.pd"<br>Add a counter of 5 characters after the 10th chara | <b>Qu</b> Rede<br>$L$ Edt                              | Pasta de arquivos 30/10/2014 09:5<br>00067770620118240 |                                                                                |
| Imagens                                        |                                                                                                    | Painel de Controle<br><b>Delete</b><br>Lixeira         |                                                        |                                                                                |
| Músicas<br>Wideos                              |                                                                                                    | dotalizaçã<br>X Deer                                   |                                                        |                                                                                |
|                                                |                                                                                                    | digitalizacces<br>B Load<br><b>B</b> Inquestos Capital |                                                        |                                                                                |
| 图 Computed                                     |                                                                                                    | <b>IN</b> SAJ<br><b>Ca</b> Save                        |                                                        |                                                                                |
| Disco Los<br><b>O</b> Unidade                  |                                                                                                    |                                                        |                                                        |                                                                                |
| Disco ren                                      |                                                                                                    |                                                        |                                                        |                                                                                |
| P dga (\\tjp                                   |                                                                                                    |                                                        |                                                        |                                                                                |
|                                                |                                                                                                    |                                                        |                                                        |                                                                                |
| <b>Gu</b> Rede                                 |                                                                                                    |                                                        |                                                        |                                                                                |
| <sup>(图</sup> 314419A)                         |                                                                                                    |                                                        |                                                        |                                                                                |
| (图 314421A)                                    |                                                                                                    |                                                        |                                                        |                                                                                |
| <sup>图</sup> 397063A<br><sup>(图</sup> 397065A) |                                                                                                    |                                                        |                                                        |                                                                                |
| F 397067A                                      | 図<br>$1$ $1$ $R$ $\Rightarrow$ $Q$ $B$                                                                 |                                                        |                                                        |                                                                                |
| F 397069A                                      | Confirm every change<br>Recurse into subdirectories                                                    |                                                        |                                                        |                                                                                |
| F 397717A                                      | Create Undo file<br>Rename subdirectories too                                                          |                                                        |                                                        |                                                                                |
| <sup>图</sup> 397718A                           | Produce Log<br>7 Reset counter in every subdi-                                                         |                                                        |                                                        |                                                                                |
| <sup>图</sup> 398811A                           | Sinulation mode<br>Sort list before processing<br>@ br Name A.Z                                        |                                                        |                                                        |                                                                                |
| (图 398812A                                     | $\sqrt{60}$<br>© by Name Z.A                                                                           |                                                        |                                                        |                                                                                |
| 图 398813A                                      | by Date [oldest_newest]                                                                                |                                                        |                                                        |                                                                                |
| (图 3VDCEO2<br>JU 401664A                       | by Date (newest. oldest)<br>t. Undo                                                                    |                                                        |                                                        |                                                                                |
| [50 401667A                                    | Type a sample filename to test jobs:                                                                   |                                                        |                                                        |                                                                                |
| F 401670A                                      | 25.07.2014                                                                                             |                                                        |                                                        |                                                                                |
|                                                | [5] BRND33D 001_09514_00001_01_00200_20110826120000000.pdf                                             |                                                        | $\leftarrow$                                           |                                                                                |
| <sup>图</sup> CG/36191                          |                                                                                                    |                                                        |                                                        |                                                                                |
| F CLOVIS                                       |                                                                                                    |                                                        |                                                        |                                                                                |
| <b>IN COREISSSD21</b><br>(图 D396699            |                                                                                                    |                                                        |                                                        |                                                                                |
| 图 DGAI01A                                      |                                                                                                    |                                                        |                                                        |                                                                                |
| 图 DGA81                                        |                                                                                                    |                                                        |                                                        |                                                                                |
| F DGA02                                        |                                                                                                    |                                                        |                                                        |                                                                                |
| <b>BL</b> nears                                |                                                                                                    |                                                        |                                                        |                                                                                |
| $\bf \%$                                       | wildren<br>Data de modificaç 18/05/2008 12:47<br>Tamanho: 0.99 MB<br>Aplicativo                        |                                                        |                                                        |                                                                                |
|                                                | Data da criação: 30/10/2014 10:04                                                                      |                                                        |                                                        |                                                                                |

**Figura 14 – Repaginação**

![](_page_21_Picture_0.jpeg)

Assessoria de Modernização Judiciária

![](_page_21_Picture_50.jpeg)

**Figura 15 – Repaginação**

## **COMO FAZER – Disponibilização no disco departamental**

1. Mapear o disco, da seguinte forma: abrir a pasta **computador** e clicar no **menu mapear unidade de rede**; selecionar **Z** e na pasta inserir [\\flpfs.tjsc.jus.br\repo,](file://flpfs.tjsc.jus.br/repo) clicar na opção "conectar usando credenciais diferentes" e clicar em **concluir**.

![](_page_22_Picture_0.jpeg)

![](_page_22_Picture_61.jpeg)

**Figura 16 – Mapeamento do disco departamental**

2. Na tela mostrada na figura 17, preencher os campos usuário tjsc\digipg5 e senha digipg5.

![](_page_22_Picture_5.jpeg)

**Figura 17 – Mapeamento do disco departamental**

![](_page_23_Picture_0.jpeg)

3. Mapeado o disco departamental, criar uma pasta com o nome da comarca e da unidade para que seja visualizada pelo Suporte da Diretoria de Tecnologia da Informação, responsável pela importação.

![](_page_23_Picture_87.jpeg)

**Figura 18 – Criação da pasta** 

- 4. Copiar a pasta dos processos digitalizados e repaginados e colar na pasta criada dentro do disco departamental da unidade.
- 5. Encaminhar mensagem eletrônica para o SAJ Suporte, sajsuporte@tjsc.jus.br, para informar que foram disponibilizados os processos a ser importados. Lembre-se que a rotina de importação para um ou mais processos despende o mesmo tempo, por isso é aconselhável aglutinar vários processos para importação.
- 6. Ao importar os processos, o Suporte torna-os digitais e libera as peças no SAJ. Os processos, então, passam a ficar na fila "excepcional" do fluxo de processos. Caso ocorram problemas na importação do processo, como número incorreto, já foi digitalizado, não consta no cartório (não foi feita a carga), tamanho da

![](_page_24_Picture_0.jpeg)

Assessoria de Modernização Judiciária página excede, ele retornará para o disco departamental, com pedido de correção, e isso será informado por correspondência eletrônica ao responsável.

7. O servidor responsável pela disponibilização dos processos digitalizados deverá manter um *backup* de todos os processos digitalizados na unidade C.

![](_page_25_Picture_0.jpeg)

#### ANEXO I

Certidão narrativa fidedigna

![](_page_26_Picture_0.jpeg)

## **CERTIDÃO**

Certifico que este processo digitalizado é cópia fidedigna do processo físico.

Nome do servidor Cargo Lotação

![](_page_27_Picture_0.jpeg)

#### ANEXO II

Certidão narrativa com observações

![](_page_28_Picture_0.jpeg)

## **CERTIDÃO**

Certifico que, ao digitalizar os presentes autos, verifiquei a(s) situação(ões) a seguir transcrita(s):

- ( ) Folhas com pouca visibilidade, até mesmo no processo físico.
- ( ) Documentos de difícil digitalização.
- ( ) Folhas com documentos visíveis no processo físico, porém ilegíveis no virtual.
- ( ) Folhas de fax juntadas aos autos.
- ( ) Folhas faltantes.
- ( ) Folhas em branco não digitalizadas nos autos.
- ( ) Folhas transformada em mais páginas (contendo diversos documentos).
- ( ) Outros.

Nome do servidor Cargo Lotação